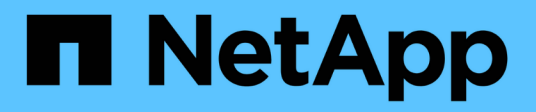

## **Se ha simplificado la creación de informes**

OnCommand Insight

NetApp April 01, 2024

This PDF was generated from https://docs.netapp.com/es-es/oncommand-insight/reporting/navigating-tothe-pre-defined-oncommand-insight-reports-and-dashboards.html on April 01, 2024. Always check docs.netapp.com for the latest.

# **Tabla de contenidos**

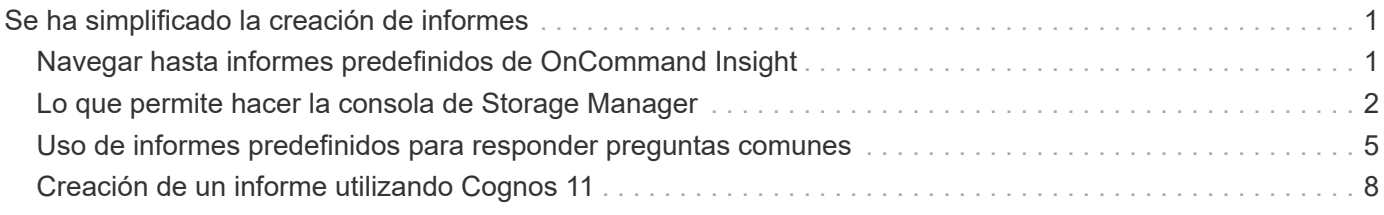

# <span id="page-2-0"></span>**Se ha simplificado la creación de informes**

Puede generar informes predefinidos en el portal de informes de OnCommand Insight, enviarlos por correo electrónico a otros usuarios e incluso modificarlos. Varios informes permiten filtrar por dispositivo, entidad de negocio o nivel. Las herramientas de elaboración de informes utilizan IBM Cognos como base y le proporcionan muchas opciones de presentación de datos.

• Los informes predefinidos de OnCommand Insight muestran su inventario, capacidad de almacenamiento, pago por uso, rendimiento, eficiencia del almacenamiento y los datos de costes del cloud. Puede modificar estos informes predefinidos y guardar sus modificaciones.

Los datos del informe que tiene a su disposición están controlados por varias cosas, entre ellas:

- Acceso de inicio de sesión en el portal de informes de OnCommand Insight, que está definido por roles.
- La configuración del almacén de datos de OnCommand InsightData, que almacena los datos de los informes.

Puede generar informes en distintos formatos, incluidos HTML, PDF, CSV, XML, Y Excel.

OnCommand Insight da cabida a múltiples usuarios para la creación de informes, lo que le permite asociar usuarios con unidades de negocio. Con esta función, los administradores pueden separar los datos o los informes de acuerdo con los atributos de un usuario o su afiliación.

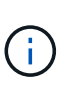

Con la versión 11.1.2 de Cognos, las direcciones URL de informes no se consideran "estables" y están sujetas a cambios. Si tiene URL de informe marcadas como marcadores, es posible que estos marcadores fallen posteriormente. Puede encontrar más información aquí: <http://queryvision.com/ibm-analytics-11-x-urls-they-are-a-changing/>

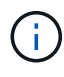

OnCommand Insight no admite ninguna consola creada mediante paquetes en IBM Cognos, a menos que se utilice la nueva característica del módulo de datos.

## <span id="page-2-1"></span>**Navegar hasta informes predefinidos de OnCommand Insight**

Al abrir el Portal de informes, la carpeta Contenido del equipo es el punto de partida para que seleccione el tipo de información que necesite en los informes de OnCommand Insight.

## **Pasos**

1. En el panel de navegación izquierdo, haga clic en **Contenido del equipo** y seleccione la categoría de información que desea utilizar.

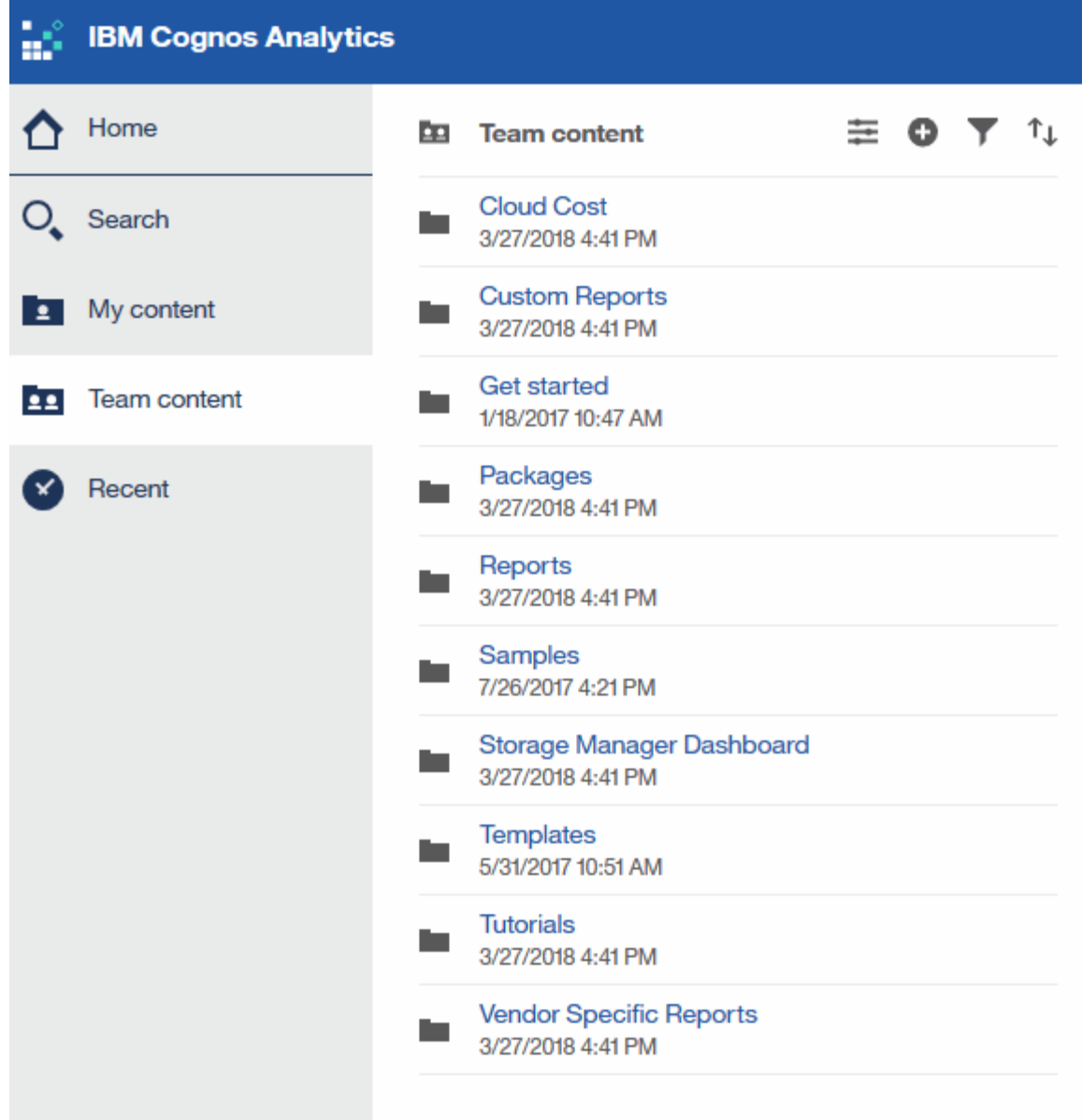

- 2. Haga clic en **Informes** para acceder a los informes predefinidos.
- 3. Haga clic en **comenzar**, **muestras** o **Tutoriales** para aprender a crear informes.

## <span id="page-3-0"></span>**Lo que permite hacer la consola de Storage Manager**

Es posible usar la consola de Storage Manager para la gestión diaria de los servicios de almacenamiento.

El panel de Storage Manager ofrece una visualización centralizada que permite comparar y contrastar el uso de recursos a lo largo del tiempo con los rangos aceptables y los días anteriores de actividad. Mostrando solo las métricas de rendimiento clave de los servicios de almacenamiento, puede tomar decisiones sobre cómo mantener sus centros de datos.

La consola incluye siete componentes que contienen información contextual sobre ciertos aspectos del entorno de almacenamiento. Puede analizar los aspectos de sus servicios de almacenamiento para realizar un análisis en profundidad de una sección que más le interese.

## **Resumen**

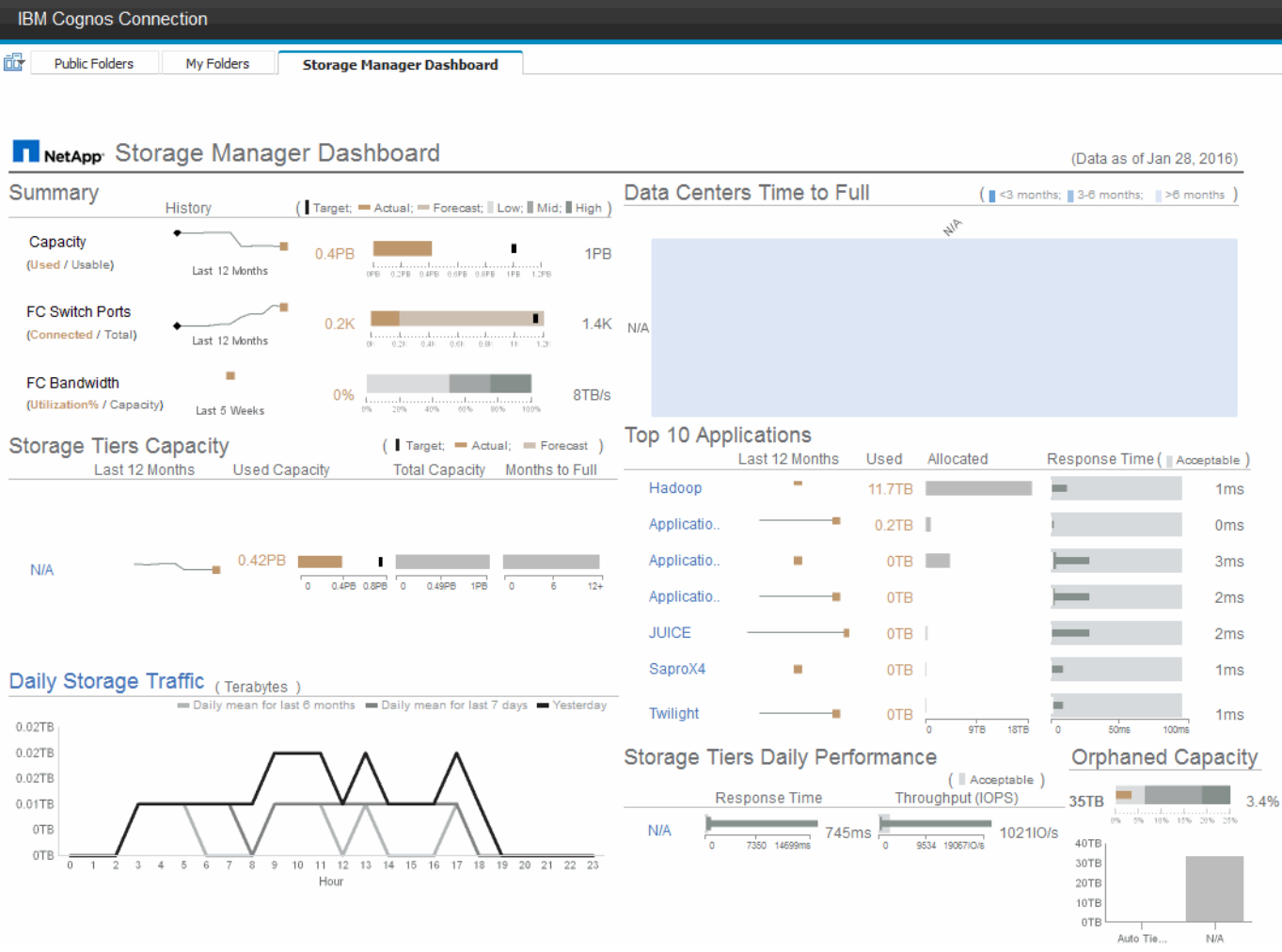

Este componente muestra la capacidad de almacenamiento utilizada frente a la utilizable, el número total de puertos del switch relacionados con el número total de puertos del switch conectados y el aprovechamiento total de los puertos del switch conectados con respecto al ancho de banda total, así como cómo cada uno de estos tendencias durante el tiempo. Puede ver la utilización real en comparación con los rangos bajo, medio y alto, lo que le permite comparar y contrastar el uso entre proyecciones de Insight y los datos reales deseados, en función de un destino. Para los puertos de switch y de capacidad, puede configurar este destino. La previsión se basa en una extrapolación de la tasa de crecimiento actual y la fecha establecida. Cuando la capacidad utilizada prevista, que se basa en la fecha de proyección de uso futura, excede el objetivo, aparece una alerta (círculo rojo sólido) junto a la capacidad.

## **Capacidad de niveles de almacenamiento**

Este componente muestra la capacidad del nivel utilizada frente a la capacidad asignada al nivel, que indica cómo aumenta o disminuye la capacidad utilizada en un periodo de 12 meses y cuántos meses quedan a la capacidad completa. El uso de la capacidad se muestra con los valores proporcionados para el uso real, la previsión de uso de Insight y un objetivo de capacidad que se puede configurar. Cuando la capacidad utilizada prevista, que se basa en la fecha de proyección de uso futura, excede la capacidad objetivo, aparece una alerta (círculo rojo sólido) junto a un nivel.

Puede hacer clic en cualquier nivel para mostrar el informe de detalles de rendimiento y capacidad de pools de almacenamiento, que muestra detalles de capacidad libre frente a uso, número de días a completos y detalles de rendimiento (IOPS y tiempo de respuesta) para todos los pools del nivel seleccionado. También

puede hacer clic en cualquier nombre de pool de almacenamiento o pool de almacenamiento de este informe para mostrar la página de activos donde se resume el estado actual de ese recurso.

## **Tráfico de almacenamiento diario**

Este componente muestra el rendimiento del entorno, si hay un gran crecimiento, cambios o problemas potenciales en comparación con los seis meses anteriores. También muestra el tráfico promedio frente al tráfico de los siete días anteriores y del día anterior. Puede visualizar cualquier anomalía en el funcionamiento de la infraestructura porque proporciona información que resalta tanto las variaciones cíclicas (siete días anteriores) como estacionales (seis meses anteriores).

Puede hacer clic en el título (**tráfico de almacenamiento diario**) para mostrar el informe Detalles del tráfico de almacenamiento, que muestra el mapa térmico del tráfico de almacenamiento por hora para el día anterior de cada sistema de almacenamiento. Haga clic en cualquier nombre de almacenamiento de este informe para mostrar la página del activo donde se resume el estado actual de ese recurso.

### **Los centros de datos deben alcanzar su capacidad completa**

Este componente muestra todos los centros de datos, en comparación con todos los niveles, y cuánta capacidad queda en cada centro de datos para cada nivel de almacenamiento según las tasas de crecimiento previstas de Insight. El nivel de capacidad se muestra en azul; cuanto más oscuro es el color, menor es el tiempo que el nivel de la ubicación ha dejado antes de que esté lleno.

Puede hacer clic en una sección de un nivel para mostrar el informe Storage Pools days to Full Details, donde se muestra la capacidad total, la capacidad libre y la cantidad de días que se deben completar para todos los pools del nivel seleccionado y el centro de datos. Haga clic en cualquier nombre de almacenamiento o pool de almacenamiento de este informe para mostrar la página de activos donde se resume el estado actual de ese recurso.

## **10 aplicaciones principales**

Este componente muestra las 10 principales aplicaciones en función de la capacidad utilizada. Independientemente de cómo organice los datos el nivel, este área muestra la capacidad utilizada actual y el uso compartido de la infraestructura. Puede visualizar la gama de experiencia del usuario de los siete días anteriores para ver si los consumidores experimentan tiempos de respuesta aceptables (o, lo que es más importante, inaceptables).

Este área también muestra tendencias, lo que indica si las aplicaciones cumplen sus objetivos de nivel de servicio (SLO) de rendimiento. Puede ver el tiempo de respuesta mínimo de la semana anterior, el primer cuartil, el tercer cuartil y el tiempo de respuesta máximo, con una mediana que se muestra contra un objetivo de nivel de servicio aceptable, que puede configurar. Cuando el tiempo de respuesta medio de cualquier aplicación está fuera del rango aceptable de SLO, aparece una alerta (círculo rojo fijo) junto a la aplicación. Puede hacer clic en una aplicación para mostrar la página de activos que resume el estado actual de ese recurso.

## **Niveles de almacenamiento rendimiento diario**

Este componente muestra un resumen del rendimiento del nivel en cuanto al tiempo de respuesta y las IOPS de los siete días anteriores. Este rendimiento se compara con un objetivo de nivel de servicio, que puede configurar, lo que le permite ver si existe la oportunidad de consolidar niveles, volver a alinear las cargas de trabajo proporcionadas con estos niveles o identificar problemas con niveles concretos. Cuando el tiempo de respuesta medio o IOPS promedio están fuera del rango aceptable de SLO, aparece una alerta (círculo rojo sólido) junto a un nivel.

Puede hacer clic en el nombre de un nivel para mostrar el informe Storage Pools Capacity and Performance Details, donde se muestran detalles de las capacidades libres versus utilizadas, el número de días que deben llenarse y el rendimiento (IOPS y tiempo de respuesta) de todos los pools en el nivel seleccionado. Haga clic en cualquier pool de almacenamiento o pool de almacenamiento de este informe para mostrar la página de activos donde se resume el estado actual de ese recurso.

## **Capacidad huérfana**

Este componente muestra la capacidad total huérfana y la capacidad huérfana por nivel, comparándola con los rangos aceptables de la capacidad utilizable total y mostrando la capacidad real huérfana. La capacidad huérfana se define mediante la configuración y el rendimiento. *Storage huérfano por configuración* describe una situación en la que hay almacenamiento asignado a un host. Sin embargo, la configuración no se realizó correctamente y el host no puede acceder al almacenamiento. *Huérfanas por el rendimiento* se produce cuando un host configura correctamente el acceso al almacenamiento. Sin embargo, no ha habido tráfico de almacenamiento.

La barra apilada horizontal muestra los rangos aceptables. Cuanto más oscuro sea el gris, más inaceptable será la situación. La situación actual se muestra con la estrecha barra de bronce que muestra la capacidad real que está huérfana.

Puede hacer clic en un nivel para mostrar el informe Detalles de almacenamiento huérfano, lo que muestra todos los volúmenes identificados como huérfanos por la configuración y el rendimiento del nivel seleccionado. Haga clic en cualquier almacenamiento, pool de almacenamiento o volumen de este informe para mostrar el resumen de la página del activo del estado actual de ese recurso.

## <span id="page-6-0"></span>**Uso de informes predefinidos para responder preguntas comunes**

OnCommand Insight incluye informes predefinidos que abordan una serie de requisitos comunes de creación de informes, con los que se proporciona información crucial que las partes interesadas necesitan para tomar decisiones informadas sobre su infraestructura de almacenamiento.

Los siguientes informes predefinidos están disponibles en **Contenido del equipo** > **Informes** o **Contenido del equipo** > **Informes específicos del proveedor**.

Las versiones más recientes de los informes pueden estar disponibles en Storage Automation Store de NetApp. Debe consultar regularmente el almacén de automatización para obtener informes.

#### • **Datos de coste de cloud de AWS**

El informe de costes del cloud proporciona una vista consolidada de todos los activos para que pueda realizar un seguimiento, analizar y optimizar el uso y el coste de los servicios basados en cloud, así como de los servicios en sus instalaciones, a medida que se escalan de forma dinámica en su entorno.

El informe proporciona una correlación entre la infraestructura y los costos, lo que ofrece informes claros y factibles para garantizar el dimensionamiento adecuado mediante la planificación centrada de la capacidad y la detección de desperdicios.

#### • **Capacidad y rendimiento de nivel de servicio de la aplicación**

El informe rendimiento y capacidad de nivel de servicio de la aplicación proporciona una descripción general de alto nivel de las aplicaciones. Esta información se puede utilizar para planificar la capacidad o para diseñar un plan de migración.

#### • **Pago**

El informe de pago por uso proporciona información de pago por uso y responsabilidad de la capacidad de almacenamiento por hosts, aplicaciones y entidades de negocio, e incluye datos actuales e históricos.

Para evitar el doble recuento no se incluyen los servidores ESX, sólo supervisar los equipos virtuales.

Hay una versión actualizada de este informe disponible en Storage Automation Store de NetApp.

#### • **Fuentes de datos**

El informe orígenes de datos muestra todos los orígenes de datos instalados en su sitio, el estado del origen de datos (correcto/fallo) y los mensajes de estado. El informe proporciona información acerca de dónde empezar a solucionar problemas de orígenes de datos. Las fuentes de datos fallidas afectan a la precisión de los informes de Insight y a la facilidad de uso general del producto.

#### • **ESX vs VM Performance**

El informe de rendimiento de ESX frente a VM ofrece una comparación de los servidores ESX y los equipos virtuales, donde se muestran la tasa media y máxima de IOPS, rendimiento y latencia, así como su utilización para servidores ESX y equipos virtuales. Para evitar el doble recuento, excluya los servidores ESX; sólo incluya los equipos virtuales.

Hay una versión actualizada de este informe disponible en Storage Automation Store de NetApp.

#### • **Resumen de tejido**

El informe Fabric Summary identifica la información de los switches y los switches, incluidos el número de puertos, las versiones de firmware y el estado de la licencia. El informe no incluye puertos de conmutador NPV.

#### • **Host HBA**

El informe HBA del host ofrece una descripción general de los hosts del entorno y proporciona la versión del proveedor, el modelo y el firmware de los HBA, así como el nivel de firmware de los switches a los que están conectados. Este informe se puede utilizar para analizar la compatibilidad de firmware cuando se planifica una actualización del firmware para un switch o un HBA.

#### • **Capacidad y rendimiento del nivel de servicio de host**

El informe rendimiento y capacidad del nivel de servicio del host proporciona una visión general del uso del almacenamiento por host para aplicaciones únicamente de bloques.

#### • **Resumen de host**

El informe Host Summary ofrece una descripción general del aprovechamiento del almacenamiento en cada host seleccionado con información sobre Fibre Channel y hosts iSCSI. El informe le permite comparar puertos y rutas, la capacidad de Fibre Channel e ISCSI y el número de infracciones.

#### • **Detalles de la licencia**

El informe Detalles de licencia muestra la cantidad de recursos con licencia en todos los sitios con licencias activas. El informe también muestra una suma de la cantidad real en todos los sitios con licencias activas. La suma puede incluir superposiciones de cabinas de almacenamiento gestionadas por varios

servidores.

#### • **Volúmenes asignados pero no Masquera**

El informe volúmenes asignados pero no Masqued enumera los volúmenes cuyo número de unidad lógica (LUN) ha sido asignado para su uso por un host en particular, pero no está enmascarado con ese host. En algunos casos, se pueden retirar del servicio las LUN que se han desenmascarado. Cualquier host puede acceder a los volúmenes sin enmascarar, lo que hace que sean vulnerables a la corrupción de datos.

#### • **Capacidad y rendimiento de NetApp**

El informe sobre capacidad y rendimiento de NetApp proporciona datos globales para la capacidad asignada, utilizada y comprometida con datos de tendencias y rendimiento de la capacidad de NetApp.

#### • **Tarjeta de puntuación OCI**

El informe de tabla de puntuación de OCI ofrece un resumen y un estado general de todos los activos detectados por OnCommand Insight. El estado se indica con indicadores verde, amarillo y rojo:

- El verde indica que la condición es normal
- El amarillo indica un posible problema en el entorno
- Rojo indica un problema que requiere atención todos los campos del informe se describen en el Diccionario de datos que se proporciona con el informe.

#### • **Resumen de almacenamiento**

El informe Storage Summary proporciona un resumen global de datos de capacidad utilizada y no utilizada para los pools de almacenamiento, los pools de almacenamiento y los volúmenes sin configurar. Este informe proporciona una descripción general de todo el almacenamiento detectado.

Hay una versión más reciente de este informe disponible en Storage Automation Store de NetApp.

#### • **Capacidad y rendimiento de VM**

Describe el entorno de máquinas virtuales y el uso de capacidad. Las herramientas de VM deben habilitarse para ver algunos datos, como, por ejemplo, el momento del apagado de las máquinas virtuales.

#### • **Rutas de VM**

El informe de rutas de VM proporciona datos de capacidad del almacén de datos y métricas de rendimiento para los que se ejecuta la máquina virtual en el host, qué hosts están accediendo a qué volúmenes compartidos, qué es la ruta de acceso activa y qué comprende la asignación y el uso de la capacidad.

#### • **Capacidad de HDS por thin Pool**

El informe capacidad de HDS por thin Pool muestra la cantidad de capacidad utilizable de un pool de almacenamiento que es con thin provisioning.

#### • **Capacidad de NetApp por agregado**

En el informe capacidad de NetApp por agregado, se muestra el espacio total bruto, total, utilizado, disponible y comprometido de los agregados.

#### • **Capacidad de Symmetrix mediante matriz gruesa**

El informe Symmetrix Capacity by thick Array muestra capacidad bruta, capacidad utilizable, capacidad libre, asignada, enmascarada, y la capacidad libre total.

#### • **Capacidad de Symmetrix mediante Piscina fina**

El informe Symmetrix Capacity by Thin Pool muestra capacidad bruta, capacidad utilizable, capacidad utilizada, capacidad libre, porcentaje utilizado, capacidad de la suscripción y tasa de suscripción.

#### • **XIV capacidad por Array**

En el informe XIV capacidad por matriz se muestra la capacidad utilizada y no utilizada de la matriz.

#### • **XIV capacidad por Piscina**

En el informe XIV capacidad por pool se muestra la capacidad utilizada y no utilizada de los pools de almacenamiento.

## <span id="page-9-0"></span>**Creación de un informe utilizando Cognos 11**

La creación de informes con Cognos 11 difiere de las versiones anteriores de Cognos. Utilice este procedimiento para crear un informe utilizando los informes predefinidos de OnCommand Insight.

## **Acerca de esta tarea**

Siga estos pasos para generar un informe sencillo sobre la capacidad física de los pools de almacenamiento y almacenamiento en varios centros de datos.

### **Pasos**

- 1. En la barra de herramientas, haga clic en  $\left\Vert \mathbf{+}\right\Vert$
- 2. Haga clic en **Informe**
- 3. Haga clic en **Plantillas** > **en blanco**
- 4. Haga clic en **Temas** > **Azul fresco** > **Aceptar**

Se muestran las fichas origen y datos

5.

Haga clic en **Fuente** >

6. En el cuadro de diálogo Abrir archivo, haga clic en **Contenido del equipo** > **Paquetes**

Se muestra una lista de paquetes disponibles.

- 7. Haga clic en **capacidad de almacenamiento y agrupación de almacenamiento** > **Abrir**
- 8. Haga clic en

Se muestran los estilos disponibles para el informe.

9. Haga clic en **Lista**

Agregue los nombres adecuados para Lista y Consulta

- 10. Haga clic en **Aceptar**
- 11. Amplíe **capacidad física**
- 12. Amplíe hasta el nivel más bajo de **Centro de datos**
- 13. Arrastre **|| || Data Center** Al paladar del informe.
- 14. Amplíe **capacidad (MB)**
- 15. Arrastre **capacidad (MB)** hasta el paladar de informes.
- 16. Arrastre **capacidad utilizada (MB)** hasta el paladar de informes.
- 17.

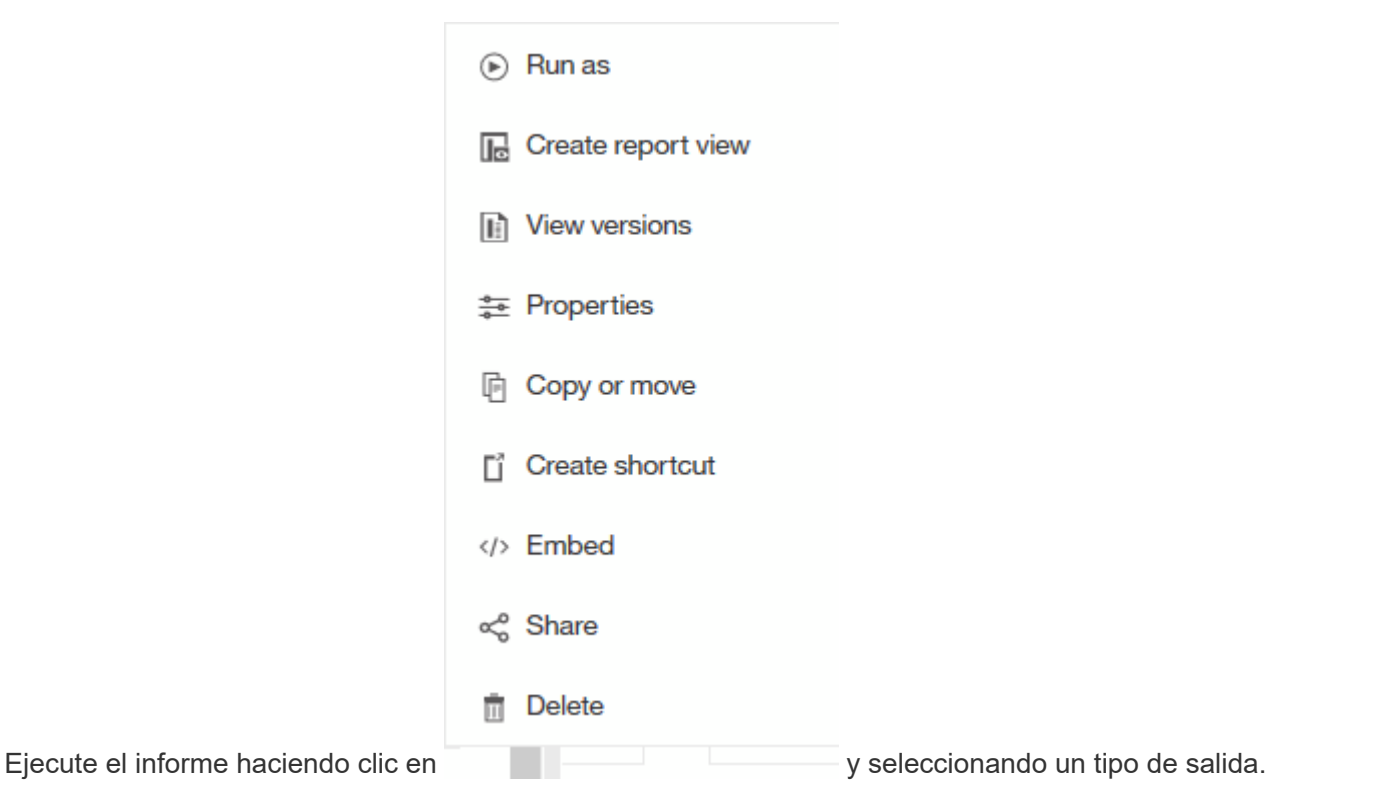

## **Resultados**

Se crea un informe similar al siguiente:

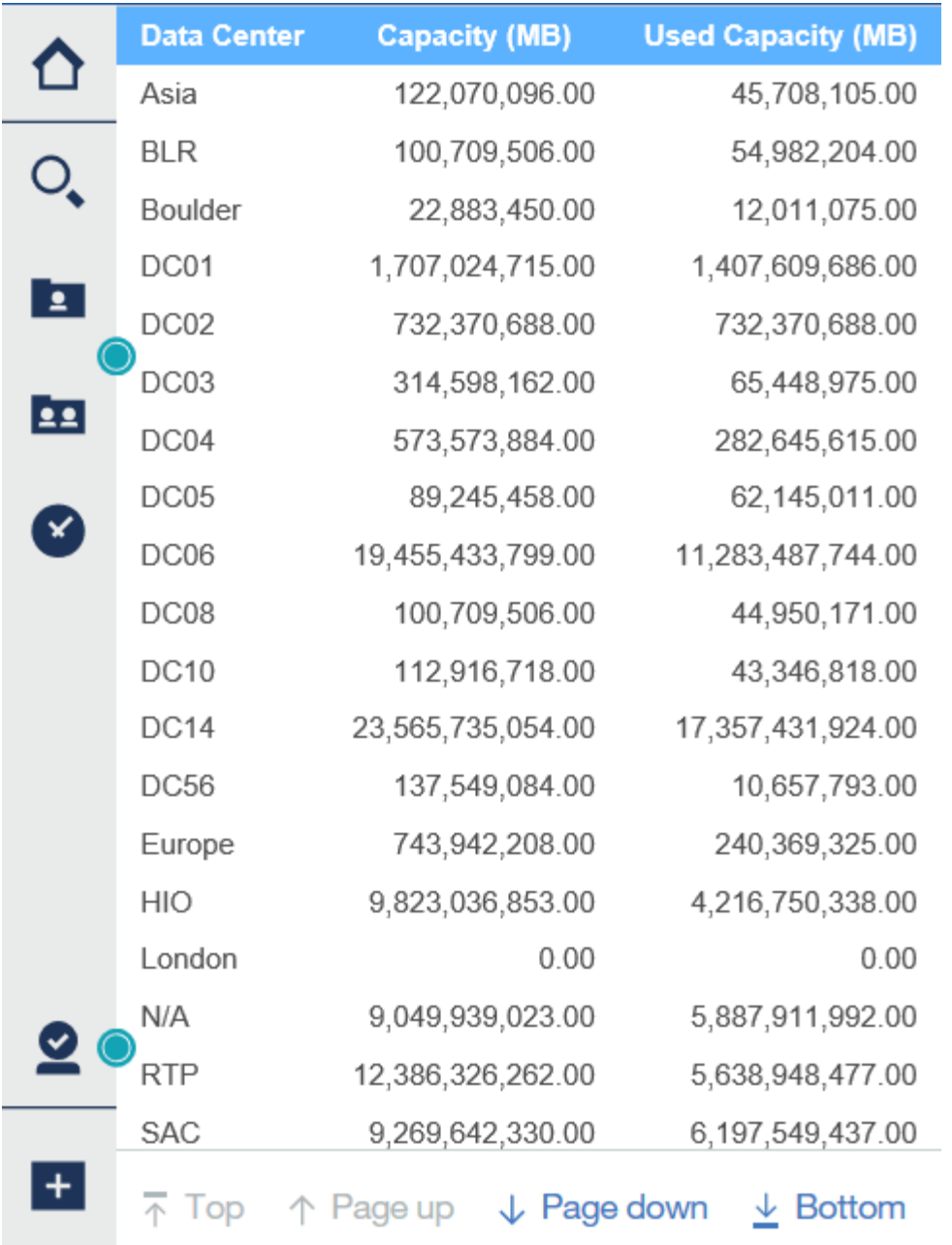

#### **Información de copyright**

Copyright © 2024 NetApp, Inc. Todos los derechos reservados. Imprimido en EE. UU. No se puede reproducir este documento protegido por copyright ni parte del mismo de ninguna forma ni por ningún medio (gráfico, electrónico o mecánico, incluidas fotocopias, grabaciones o almacenamiento en un sistema de recuperación electrónico) sin la autorización previa y por escrito del propietario del copyright.

El software derivado del material de NetApp con copyright está sujeto a la siguiente licencia y exención de responsabilidad:

ESTE SOFTWARE LO PROPORCIONA NETAPP «TAL CUAL» Y SIN NINGUNA GARANTÍA EXPRESA O IMPLÍCITA, INCLUYENDO, SIN LIMITAR, LAS GARANTÍAS IMPLÍCITAS DE COMERCIALIZACIÓN O IDONEIDAD PARA UN FIN CONCRETO, CUYA RESPONSABILIDAD QUEDA EXIMIDA POR EL PRESENTE DOCUMENTO. EN NINGÚN CASO NETAPP SERÁ RESPONSABLE DE NINGÚN DAÑO DIRECTO, INDIRECTO, ESPECIAL, EJEMPLAR O RESULTANTE (INCLUYENDO, ENTRE OTROS, LA OBTENCIÓN DE BIENES O SERVICIOS SUSTITUTIVOS, PÉRDIDA DE USO, DE DATOS O DE BENEFICIOS, O INTERRUPCIÓN DE LA ACTIVIDAD EMPRESARIAL) CUALQUIERA SEA EL MODO EN EL QUE SE PRODUJERON Y LA TEORÍA DE RESPONSABILIDAD QUE SE APLIQUE, YA SEA EN CONTRATO, RESPONSABILIDAD OBJETIVA O AGRAVIO (INCLUIDA LA NEGLIGENCIA U OTRO TIPO), QUE SURJAN DE ALGÚN MODO DEL USO DE ESTE SOFTWARE, INCLUSO SI HUBIEREN SIDO ADVERTIDOS DE LA POSIBILIDAD DE TALES DAÑOS.

NetApp se reserva el derecho de modificar cualquiera de los productos aquí descritos en cualquier momento y sin aviso previo. NetApp no asume ningún tipo de responsabilidad que surja del uso de los productos aquí descritos, excepto aquello expresamente acordado por escrito por parte de NetApp. El uso o adquisición de este producto no lleva implícita ninguna licencia con derechos de patente, de marcas comerciales o cualquier otro derecho de propiedad intelectual de NetApp.

Es posible que el producto que se describe en este manual esté protegido por una o más patentes de EE. UU., patentes extranjeras o solicitudes pendientes.

LEYENDA DE DERECHOS LIMITADOS: el uso, la copia o la divulgación por parte del gobierno están sujetos a las restricciones establecidas en el subpárrafo (b)(3) de los derechos de datos técnicos y productos no comerciales de DFARS 252.227-7013 (FEB de 2014) y FAR 52.227-19 (DIC de 2007).

Los datos aquí contenidos pertenecen a un producto comercial o servicio comercial (como se define en FAR 2.101) y son propiedad de NetApp, Inc. Todos los datos técnicos y el software informático de NetApp que se proporcionan en este Acuerdo tienen una naturaleza comercial y se han desarrollado exclusivamente con fondos privados. El Gobierno de EE. UU. tiene una licencia limitada, irrevocable, no exclusiva, no transferible, no sublicenciable y de alcance mundial para utilizar los Datos en relación con el contrato del Gobierno de los Estados Unidos bajo el cual se proporcionaron los Datos. Excepto que aquí se disponga lo contrario, los Datos no se pueden utilizar, desvelar, reproducir, modificar, interpretar o mostrar sin la previa aprobación por escrito de NetApp, Inc. Los derechos de licencia del Gobierno de los Estados Unidos de América y su Departamento de Defensa se limitan a los derechos identificados en la cláusula 252.227-7015(b) de la sección DFARS (FEB de 2014).

#### **Información de la marca comercial**

NETAPP, el logotipo de NETAPP y las marcas que constan en <http://www.netapp.com/TM>son marcas comerciales de NetApp, Inc. El resto de nombres de empresa y de producto pueden ser marcas comerciales de sus respectivos propietarios.